### **Presentation and Audio Visual Guidelines**

#### ASP-DAC 2017

### Please upload your presentation file via web **by January 10, 2017**

(Regular Papers/Invited Papers: PPT, PPTX, or PDF) http://tsys.jp/aspdac/cgi/add\_file.cgi

### **Uploading Presentation Files**

**All the speakers must upload presentation files via** http://tsys.jp/aspdac/cgi/add\_file.cgi **by January 10, 2017**

**Presentation file must be made either in PowerPoint 97-2003** (.ppt), **PowerPoint 2007 or 2010** (.pptx), or **PDF** formats

### **ASP-DAC 2015 ARCHIVE**

**Nour can make your slides available via the ASP-DAC 2017** ARCHIVE Web after the conference

FYI: ASP-DAC 2015 Archive

http://www.aspdac.com/aspdac2015/archive/

You will be asked during upload:

"Do you permit this file to be open on ASP-DAC 2017 ARCHIVE Web site after the conference?" If you agree, please check "Yes"

**Ne recommend you to have your slides on the archive, for it** will help promote your ideas to a larger audience.

### **Presentation Preparation**

- **Regular Papers:** 
	- **You have 25 min (20 min for presentation and 5 min for Q&A)**
- **Invited Papers:** 
	- **Discuss the presentation time with the organizer.**
- Spend at least 30 seconds on each slide
- **Give the audience a chance to read over the slide**
- **Speak across the slides**
- **Avoid talking "at" your slide**
- **Conclude your presentation with point punctuation**

# **Slide Preparation: Rules and Recommendations**

- Use "**landscape**" layout
- **NO company name** or **logo** except in title page
- Use **big**, **bold fonts** in "sans-serif" (Arial/Helvetica) **Recommended font size**:
	- 36 point for slide title
	- 28 point for major bullets
	- 24 point for indented bullets
	- **Anything below 20 point is too small**

# **Slide Preparation: Rules and Recommendations**

#### Use **contrasting brightness levels**, e.g. light-on-dark or dark-on-light

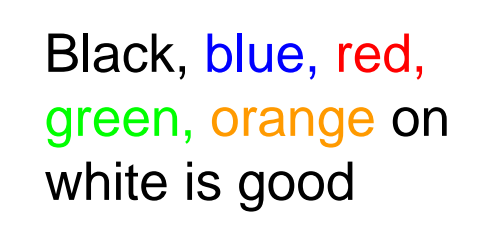

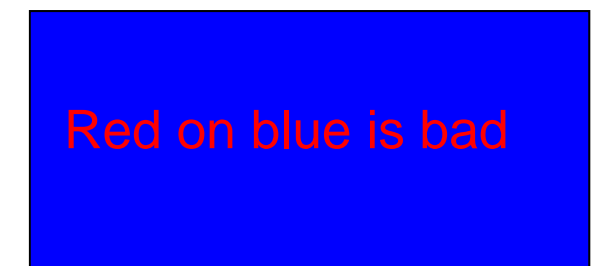

- **Ninimize the use of animation**
- **Keep the visual simple**
- **Use thick lines for graphics (minimum: 2 point)**

## **Slide Preparation: Rules and Recommendations**

- **This file can be a template for your presentation**
- **Avoid the bottom region of your slide** 
	- **Difficult to see from back of the room**
- **For users of non-English OS**:
	- **Use fonts that are also available in English OS**
	- **DED Verify correct projection at Rehearsal room**

 $I = \alpha x$ 

 $\beta$  | | | | = α × β

> This is NG (the same equation in a 2-byte font).

## **Speakers' Breakfast (Mandatory!)**

- Time: **7:00 – 8:00** for Jan 17 (Tue)
- Time: **7:30 – 8:30** for Jan 18 (Wed) and Jan 19 (Thu)
- Location: **Room 201** at the conference center
	- **Attend the speakers' breakfast on the day of your** presentation; this is **MANDATORY**
	- **Neet your session chairs**
	- **Neet the other speakers at your session**

# **Each Session Room is Equipped with**

- **LCD Projector**/Laser Pointer/Microphones
- **Laptop computer** with USB connectors
	- **You are not allowed to use your own computer**
- Software:
	- OS: Windows 7 Professional
	- MS Office 2010, Adobe Acrobat Reader DC

# **During Presentation**

- **Put on microphone**
- **Locate & test laser pointer** 
	- **Use it only when necessary during the presentation**
- **Advance slides with mouse or keyboard arrows**

#### **EXEEP YOUR TIME**

NOTE: Session Staff will assist Session Chair to time the presentation and to show "Time Up" sign at the end of the presentation

# **Rehearsal is the Key**

#### **IMPORTANT!**

- **Present your complete message within the allotted** time
- **Rehearsing is the best way to achieve this**
- Rehearsal Room
	- **Room 204** at the conference center
	- Jan 16 (Mon) Jan 19 (Thu), 8:00AM 6:00PM
- **Burger Slide File Checking Room** 
	- **Room 205** at the conference center
	- Jan 16 (Mon) Jan 19 (Thu), 8:00AM 6:00PM